LANCOM Systems

# Informationen zum

# **LANCOM Management System (LCMS) Version 8.50 RU4**

Copyright (c) 2002-2011 LANCOM Systems GmbH, Würselen (Germany)

Die LANCOM Systems GmbH übernimmt keine Gewähr und Haftung für nicht von der LANCOM Systems GmbH entwickelte, hergestellte oder unter dem Namen der LANCOM Systems GmbH vertriebene Software, insbesondere nicht für Shareware und sonstige Fremdsoftware.

LANCOM Systems GmbH Adenauerstrasse 20 / B2 52146 Würselen Germany

Internet: [http://www.lancom.de](http://www.lancom.de/)  16.12.2011, SThoss

# **Inhaltsübersicht**

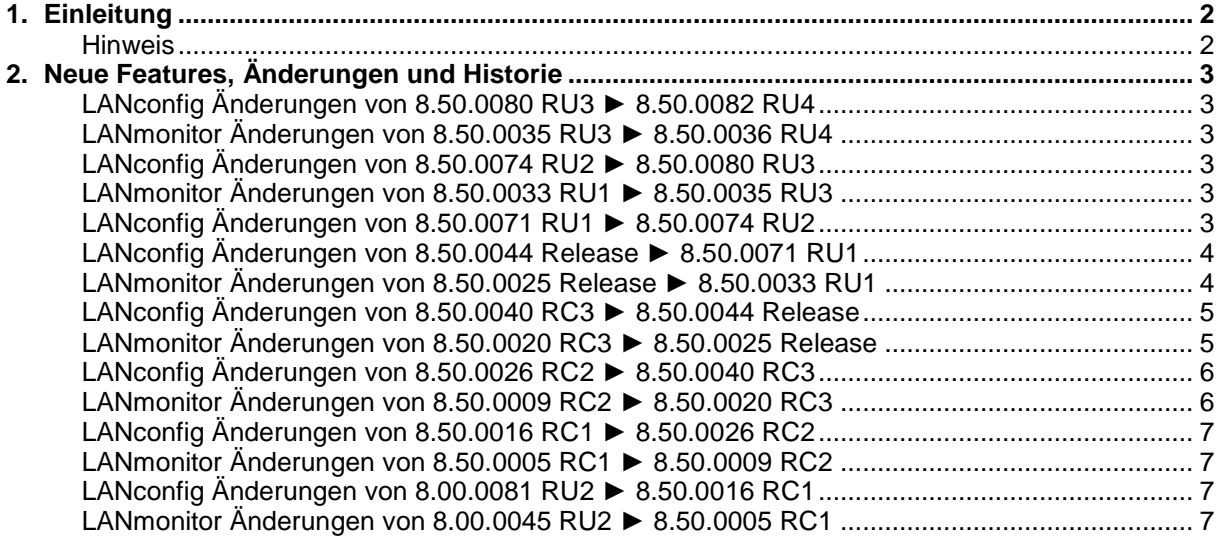

.ANCOM Systems

# <span id="page-1-0"></span>**1. Einleitung**

LCMS, bestehend aus LANconfig und LANmonitor, dient zur Administration aller LANCOM Router und Wireless LAN Access Points. Die jeweils aktuellen Versionen sind für alle LANCOM Produkte verfügbar und werden von LANCOM Systems kostenlos zum Download angeboten.

Dieses Dokument beschreibt die Neuerungen des LCMS Version 8.50 RU4, sowie die Änderungen zur Version 8.00.

## <span id="page-1-1"></span>**Hinweis**

LCMS unterstützt die Betriebssysteme Windows XP, Windows Vista, Windows 7, Windows 2003 Server sowie Windows 2008 Server (alle 32- und 64-Bit Versionen).

Ab der Version 8.50 hat sich der Pfad für die Benutzerdaten und der Programmdaten geändert. Unter Windows XP und Windows 2003 Server finden Sie die Benutzerdaten unter \Dokumente und Einstellungen\BENUTZER\Anwendungsdaten\LANCOM\ und die Programmdaten unter \Dokumente und Einstellungen\All Users\Anwendungsdaten\LANCOM\.

Ab Windows Vista und Windows 2008 Server finden Sie die Benutzerdaten unter<br>\Users\BENUTZER\AppData\Roaming\LANCOM\ und die Programmdaten unter \Users\BENUTZER\AppData\Roaming\LANCOM\ \ProgrammData\LANCOM\.

Bei einem Upgrade auf eine Version 8.50 oder neuer werden vorhandene Benutzer- und Programmdaten in die jeweiligen Ordner verschoben.

.ANCOM Systems

# <span id="page-2-0"></span>**2. Neue Features, Änderungen und Historie**

# <span id="page-2-2"></span><span id="page-2-1"></span>**LANconfig Änderungen von 8.50.0080 RU3** ► **8.50.0082 RU4 LANmonitor Änderungen von 8.50.0035 RU3** ► **8.50.0036 RU4**

# **Korrekturen/Anpassungen:**

# **LANconfig:**

Unterstützung neuer Geräte vorbereitet

## **(W)LANmonitor:**

**Unterstützung neuer Geräte vorbereitet** 

# <span id="page-2-4"></span><span id="page-2-3"></span>**LANconfig Änderungen von 8.50.0074 RU2** ► **8.50.0080 RU3 LANmonitor Änderungen von 8.50.0033 RU1** ► **8.50.0035 RU3**

## **Korrekturen/Anpassungen:**

# **LANconfig:**

- **Auf einem LANCOM 1781A-3G kann der LCOS Upload wieder seriell erfolgen.**<br>Die automatische Berechnung der Netzwerkmaske wurde verbessert
- Die automatische Berechnung der Netzwerkmaske wurde verbessert.<br>Die maximale Größe der Bublic Spot Stationstabelle ist konfigurierbar.
- Die maximale Größe der Public Spot Stationstabelle ist konfigurierbar.

# **(W)LANmonitor:**

- Es wird kein Refresh benötigt, damit beim LANCOM 1681V der QoS-Zweig angezeigt wird.
- **Meldet sich ein neuer Access Point beim WLAN-Controller an, kann der Zweig "Neue APs"** auch ohne Refresh ausgeklappt werden.
- **Der WLANmonitor verursacht keinen Programmabsturz mehr, wenn man diesen über** LANconfig startet, aber bei dem zu überwachenden WLAN-Gerät kein Passwort in den Eigenschaften hinterlegt hat.
- Die Anzeige des D-Kanal Protokolls wurde korrigiert.

# <span id="page-2-5"></span>**LANconfig Änderungen von 8.50.0071 RU1** ► **8.50.0074 RU2**

## **Korrekturen/Anpassungen:**

## **LANconfig:**

- Der Internet-Wizard unterstützt die Konfiguration von PPPoA und IPoA auf einem LANCOM 1781 mit integriertem ADSL-Modem.
- Das automatische Programmupdate führt nicht mehr zu Neustart-Meldungen, wenn beim Update LANconfig nicht geschlossen wird.

.ANCOM

# <span id="page-3-1"></span><span id="page-3-0"></span>**LANconfig Änderungen von 8.50.0044 Release** ► **8.50.0071 RU1 LANmonitor Änderungen von 8.50.0025 Release** ► **8.50.0033 RU1**

# **Korrekturen/Anpassungen:**

# **LANconfig:**

- Die Auswahldialoge für das Auto- und das LCOS-Update wurden zusammengefasst.
- Ein Programmabsturz, welcher gelegentlich bei der Firewall-Konfiguration auftrat, wurde behoben.
- Auf dem LANCOM 1681V kann der Private-Mode für die Ethernet-Ports wieder konfiguriert werden.
- Die Default-Werte der COM-Port Server Einstellungen wurden überarbeitet.
- Die IPsec Kompression wird bei automatisch erzeugten INI-Dateien für den LANCOM Advanced VPN Client nicht mehr aktiviert.
- Die Default-Einstellungen beim Speichern eines Konfigurations-Scriptes wurden überarbeitet.
- Die PPTP Quellprüfung kann über LANconfig konfiguriert werden.
- In der Firewall wird eine Fehlermeldung ausgegeben, wenn ein Objekt auf ein nicht existierendes Netzwerk/Gegenstelle verweist.
- Wird im Assistenten "Sicherheits-Einstellungen kontrollieren" das Gerätepasswort nicht geändert, erscheint kein Warnhinweis auf ein nicht gesetztes Passwort.
- Die Markierung der Quickfinder Ergebnisse wurde korrigiert
- Über LANconfig können MAC-Adressen konfiguriert werden, die sich ohne Login am Public Spot Modul anmelden dürfen.
- Der DynDNS Wizard für den DynDNS Provider [www.no-ip.com](http://www.no-ip.com/) wurde angepasst.
- Die Anzahl der logischen Interfaces wurde beim IAP-321-3G und OAP-321-3G korrigiert.
- Die Tabelle "Freie Netze" des Public Spot Moduls ist nicht mehr auf 32 Einträge beschränkt.
- Die Anzahl der konfigurierbaren IKE-Schlüssel ist nicht mehr begrenzt.

- Der LANmonitor überwacht die Eingangsspannung auf Geräten, die ein Weitbereichsnetzteil verwenden.
- **Ein Programmabsturz während des Scrollens in großen Listen wurde behoben.**

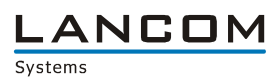

# <span id="page-4-1"></span><span id="page-4-0"></span>**LANconfig Änderungen von 8.50.0040 RC3** ► **8.50.0044 Release LANmonitor Änderungen von 8.50.0020 RC3** ► **8.50.0025 Release**

# **Korrekturen/Anpassungen:**

#### **LANconfig:**

- Geräteoptionen werden auch von einem seriell angeschlossenen LANCOM richtig angezeigt.<br>Das ISDN-Interface des LANCOM 1681V und des LANCOM 1751 LIMTS kann auch über
- Das ISDN-Interface des LANCOM 1681V und des LANCOM 1751 UMTS kann auch über Outband konfiguriert werden.
- Der Gerätestandort kann auch über Outband wieder konfiguriert werden.

- Bei einem Programmupdate bleiben die bereits eingetragenen LANCOM Geräte erhalten.<br>Das konfigurierte Standardverzeichnis zur Speicherung der Trace-Daten wird vom Trace-I
- Das konfigurierte Standardverzeichnis zur Speicherung der Trace-Daten wird vom Trace-Modul wieder berücksichtigt.
- Der vom Tracemodul beim Speichervorgang vorgeschlagene Dateiname enthält wieder den Gerätenamen.
- Wurde ein Gerät im LANconfig mit Passwort hinterlegt, werden die Zugangsdaten beim Öffnen eines zweiten Trace-Fensters nicht erneut abgefragt.

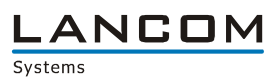

# <span id="page-5-1"></span><span id="page-5-0"></span>**LANconfig Änderungen von 8.50.0026 RC2** ► **8.50.0040 RC3 LANmonitor Änderungen von 8.50.0009 RC2** ► **8.50.0020 RC3**

# **Korrekturen/Anpassungen:**

# **LANconfig:**

- OCSP kann für einzelne VPN-Gegenstellen aktiviert werden
- Das Feld "Gegenstelle" wird unter TCP/IP -> DNS -> Weiterleitungen wieder angezeigt.<br>■ Ein Geräteneustart kann mittels LANconfig auch dann ausgelöst werden, wenn die
- Ein Geräteneustart kann mittels LANconfig auch dann ausgelöst werden, wenn die Kommandozeile "Deutsch" als Sprache nutzt.
- Die Interface-Konfiguration eines WLC4025 wurde korrigiert.
- Wird in einer Firewall-Regel zweimal das gleiche Objekt verwendet, friert LANconfig bei der Bearbeitung der Firewall nicht mehr ein.
- Ein in den Geräteeigenschaften hinterlegter Port (z.B. für HTTPS) wird an den Browser übergeben.
- Auf einem 64-Bit System kann wieder eine zentrale INI-Datei in den Optionen angegeben werden.
- Die Anzahl der konfigurierbaren IKE-Schlüssel ist nicht mehr beschränkt.
- Die Interfaceauswahl in der VLAN-Tabelle funktioniert auch bei einem LCOS < 8.50 RC2
- Auf dem LANCOM 1711+ und dem LANCOM 1721+ wird der RADIUS-Server für das PublicSpot-Modul zur Konfiguration angeboten.
- Die automatische Programmaktualisierung von LANconfig kann nun genutzt werden.
- Die manuelle Suche nach Updates verwendet die Voreinstellungen aus dem Options-Menü
- Nach Fertigstellung der Installation wird auf Wunsch LANconfig automatisch gestartet.
- Kann ein externes Programm (z.B. Telnet) von LANconfig nicht gestartet werden, erhält der Benutzer eine detaillierte Hilfe.
- Auswahldialoge werden sortiert um eine falsche Auswahl von ähnlichen Namen zu vermeiden.
- Der Internet-Wizard für ausländische VDSL-Zugänge wurde korrigiert.
- Auch bei Internet-Zugängen, die PPTP verwenden, kann die schon vorhandene Default-Route vom Internet-Wizard beibehalten werden.
- Die Präfix-Auswahl für T-DSL Business Anschlüsse wurde im Internet-Wizard erweitert.
- Geräte, deren Telnet-Wert "Screen-Height" auf "0" gesetzt wurde, lassen sich wieder über LANconfig seriell konfigurieren.
- Liegt LANconfig für eine LCOS-Umschaltung keine aktuelle Imageliste vor, wird ein Menüpunkt zur Aktualisierung angeboten.

- Nach Fertigstellung der Installation wird auf Wunsch LANmonitor automatisch gestartet.
- **E** Überarbeitete Icons zum Speichern der Tracedaten.
- Der freie Speicher eines angeschlossenen USB-Datenträgers wird richtig angezeigt.

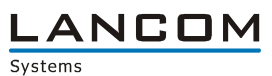

# <span id="page-6-1"></span><span id="page-6-0"></span>**LANconfig Änderungen von 8.50.0016 RC1** ► **8.50.0026 RC2 LANmonitor Änderungen von 8.50.0005 RC1** ► **8.50.0009 RC2**

## **Neue Features:**

### **LANconfig:**

- **OCSP** ist über LANconfig konfigurierbar
- Über den Grundeinstellungswizard ist die Zeitzone konfigurierbar.

## **Korrekturen/Anpassungen:**

### **LANconfig:**

- Die Public Spot Option der Geräte LANCOM 1711+, 1721+, 7100 und 9100 ist über LANconfig konfigurierbar.
- Die Darstellung der Kontext Hilfe wurde verbessert.
- Die Suchfunktion des QuickFinders wurde verbessert.
- Die FQDN-Auflösung der Geräte wird bei Bedarf neu angestoßen.
- Die DiffServ-Markierung der Datenpakete kann über LANconfig wieder konfiguriert werden.
- **EXECUTE:** Verbesserte Firmwareauswahl des Software-Updaters

#### **(W)LANmonitor:**

- Die Support-Konfigurationsdatei kann wieder vollständig gespeichert werden.
- **Ein Trace kann auch auf Geräten mit älterer LCOS-Version erzeugt werden.**

# <span id="page-6-3"></span><span id="page-6-2"></span>**LANconfig Änderungen von 8.00.0081 RU2** ► **8.50.0016 RC1 LANmonitor Änderungen von 8.00.0045 RU2** ► **8.50.0005 RC1**

## **Neue Features:**

## **LANconfig:**

- Beim Installationsvorgang wird geprüft, ob das Betriebssystem unterstützt wird.
- **Es ist eine Volltext-Suche für Geräte und Parameter möglich.**
- Innerhalb einer Konfigurationsdatei kann nach Bezeichnungen, Werten und Einheiten gesucht werden.
- LANconfig kann online nach Software-Updates suchen und diese auf Wunsch einspielen.
- Das Trace-Modul kann direkt aus LANconfig heraus gestartet werden.
- Der UMTS-Wizard unterstützt die Konfiguration Irischer UMTS-Provider

- Beim Installationsvorgang wird geprüft, ob das Betriebssystem unterstützt wird.
- **Es ist eine Volltext-Suche für Geräte und Parameter möglich.**

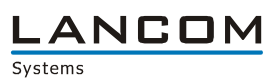

#### **Korrekturen/Anpassungen:**

#### **LANconfig:**

- Das Eingabefeld des APNs wird im Internet-Wizard wieder vollständig angezeigt.
- Die Stelle eines Konfigurationsfehlers kann auch dann in LANconfig angezeigt werden, wenn in der neuen Konfiguration das Passwort geändert wurde.
- Wird über den Assistenten ein VPN-RAS Zugang konfiguriert (kein 1-Click), wird der automatisch erzeugte Preshared Key vollständig in die Konfigurationsdatei geschrieben.
- Im Internet-Wizard werden die niederländischen Provider im richtigen Länderprofil zur Auswahl angeboten.
- In einer Offline-Konfiguration für ein Public Spot Gerät werden die Anmeldeseiten nicht mehr durch "/" vorbelegt.
- Die Konfiguration des Firewall QoS-Flags "DiffServ-CP" wurde korrigiert.
- Die Funktion "Alle Geräte-Firmwaren aktualisieren" ist nicht mehr auf die aktuelle Ansicht beschränkt.

- Über einen "Read Only" Admin-Account können die über das Trace-Modul erstellten Trace-Daten gespeichert werden (kein Auslesen der Konfiguration möglich).
- **Ein Domänenbenutzer kann im Trace-Modul angefertigte Trace-Daten auch dann abspeichern,** wenn er nicht in allen Verzeichnissen Schreibrechte besitzt.
- Wird ein Access Point im Client-Modus betrieben, werden die Details der WLAN-Verbindung im LANmonitor angezeigt.